# **HƯỚNG DẪN SỬ DỤNG GOOGLE DRIVE**

#### 1. **Đăng nhập Drive:**

Google Drive sử dụng tài khoản Google Mail để đăng nhập và sử dụng. Đăng nhập vào tài khoản gmail cá nhân: *gõ tên đăng nhập* và *mật khẩu*.

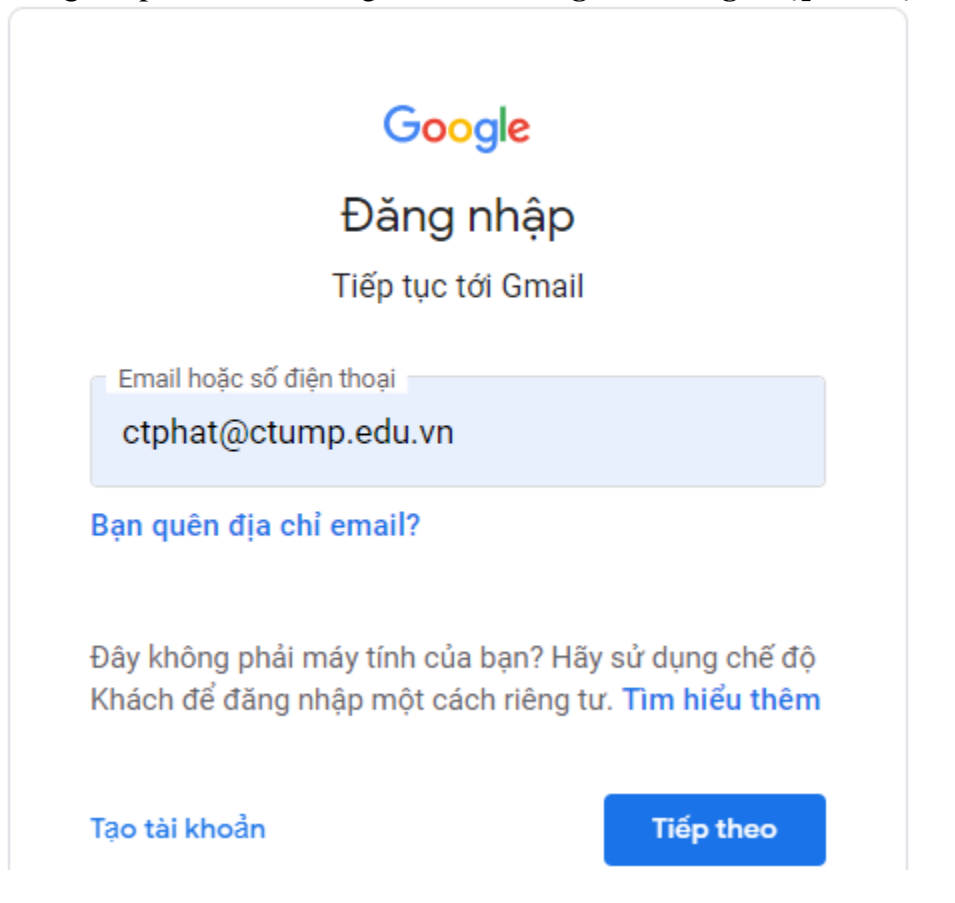

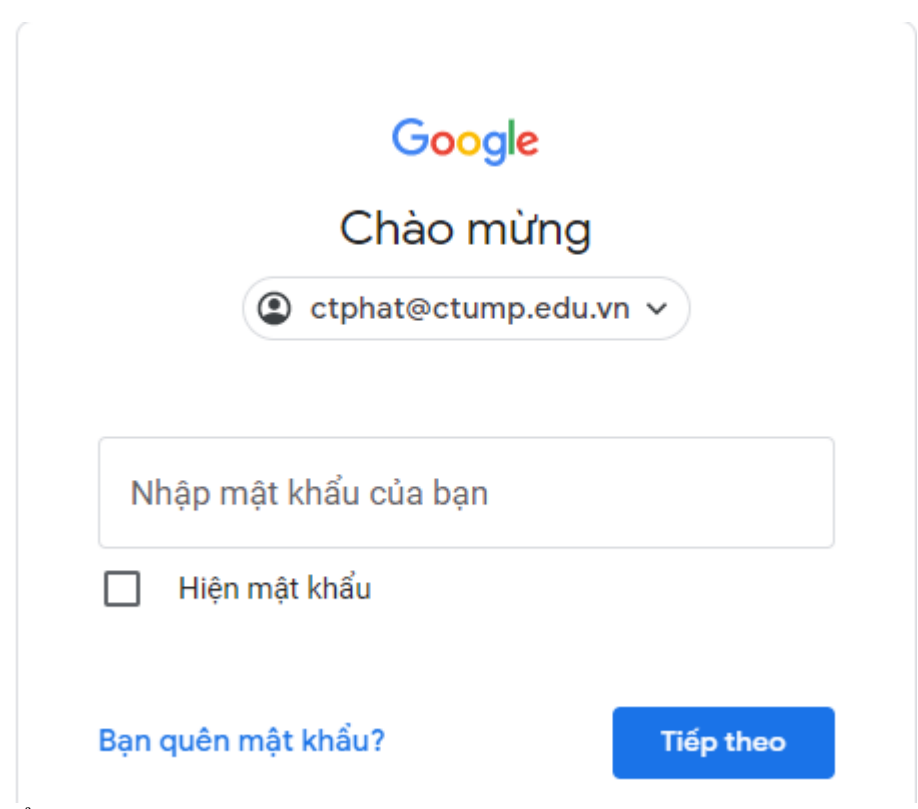

Ở góc trên bên phải giao diện chọn **Google Apps**, sau đó chọn **Drive***.*

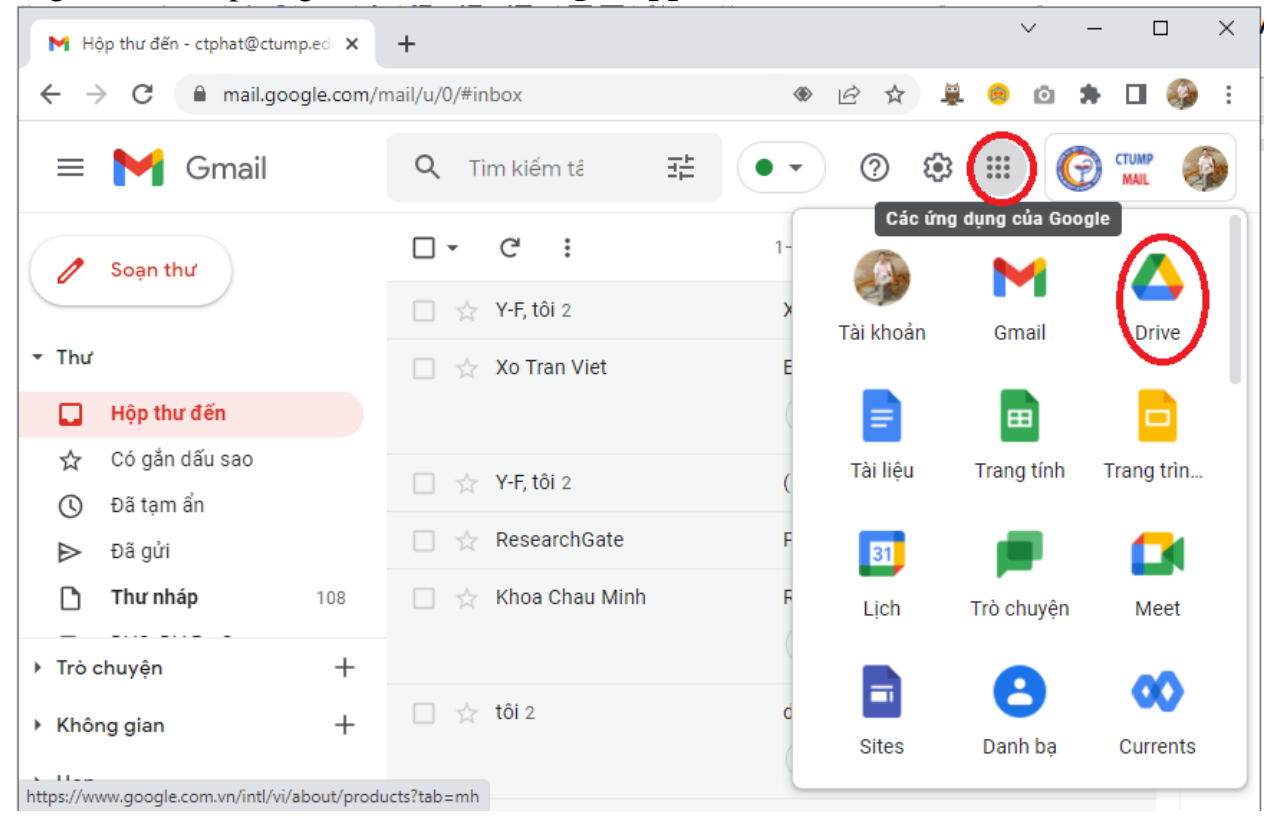

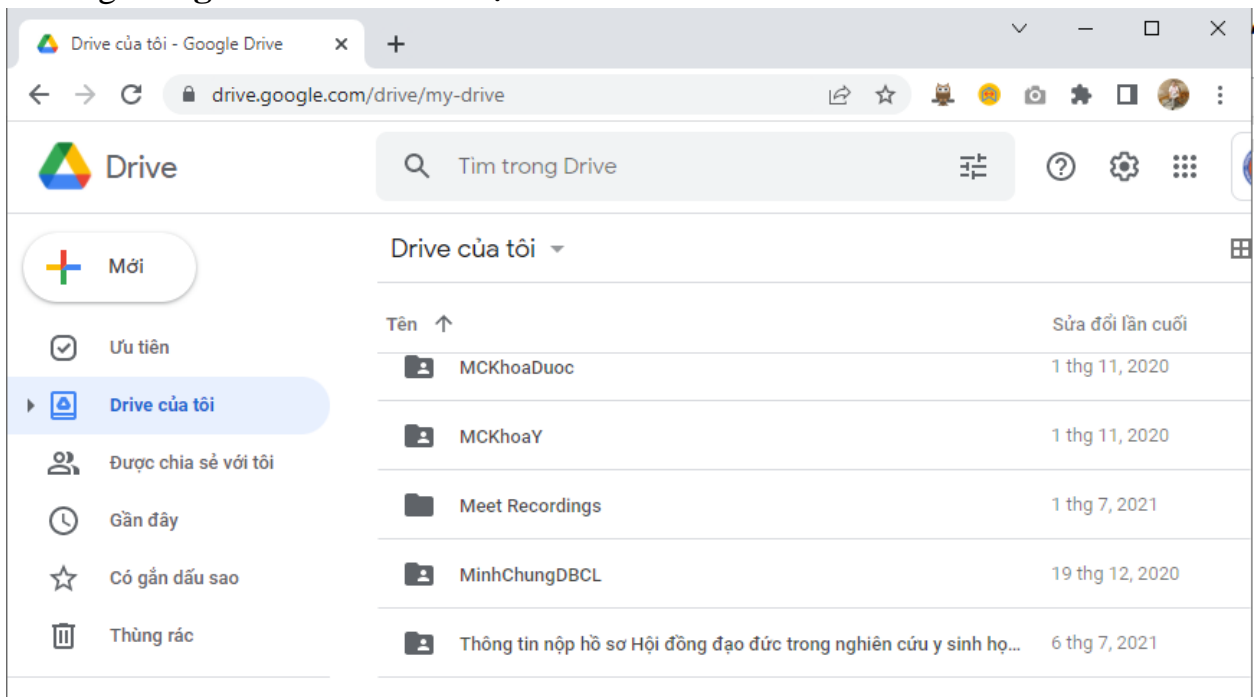

### - Trang **Google Drive** sẽ hiển thị như bên dưới.

## 2. **Tải tập tin, thư mục lên Google Drive:**

- Chọn nút **Mới**, sau đó chọn **Tải lên tệp** hoặc **Tải lên thư mục**.

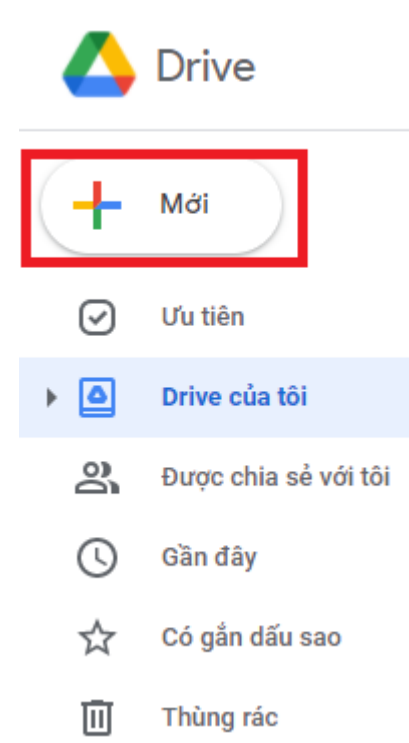

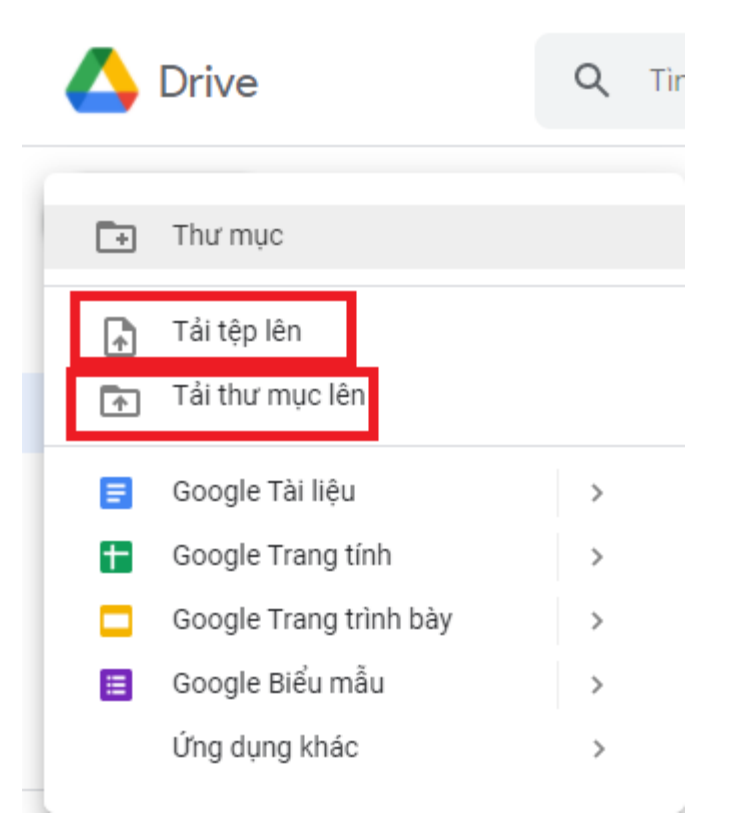

## - Chọn **File** hoặc **Thư mục** cần tải lên.

O Open

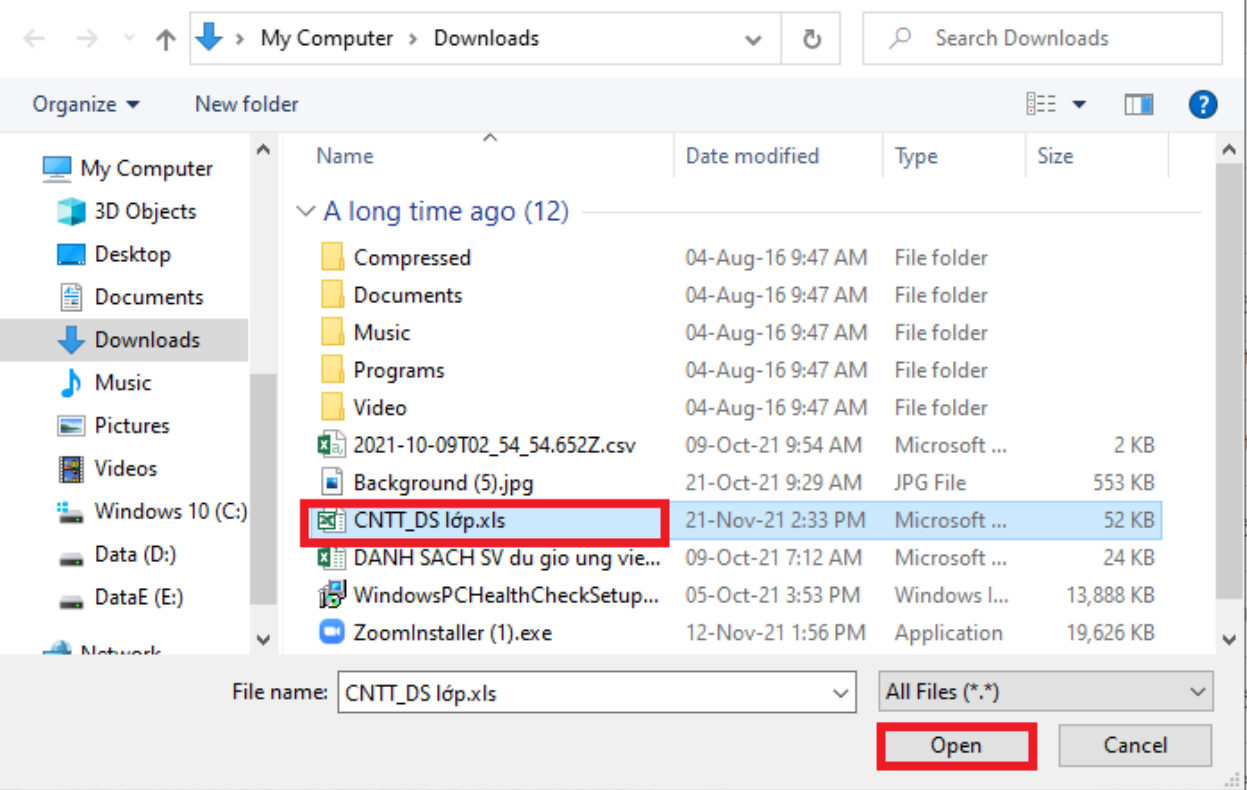

 $\times$ 

- Nhấn nút **Open**. Cửa sổ tải file sẽ xuất hiện

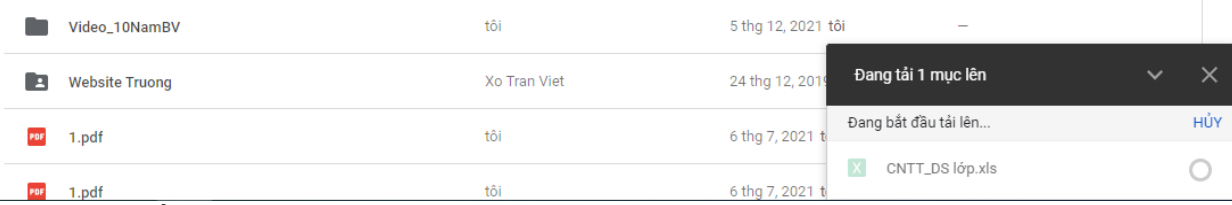

- Chờ cho đến khi tập tin được tải xong.

- 3. **Chia sẽ tập tin hoặc Thư mục cho bạn bè, người thân:**
	- Nhấn phải chuột vào Thư mục hoặc Tập tin cần chia sẻ.

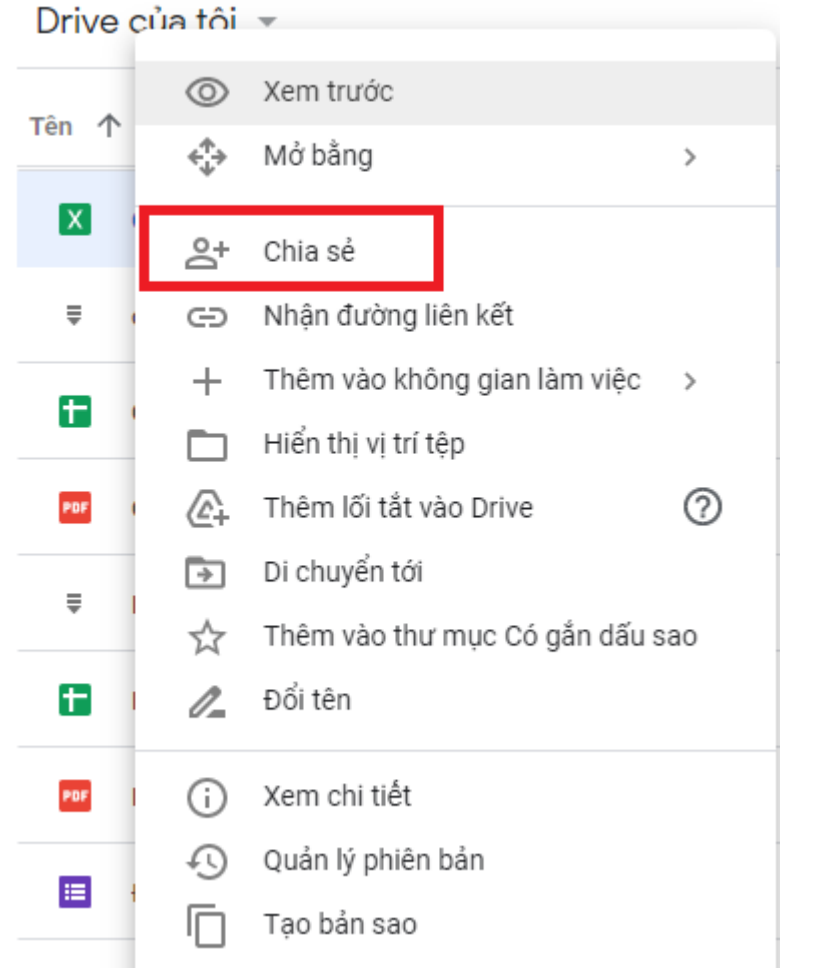

- Nhấn chọn **Chia sẻ**, nhập địa chỉ email của bạn bè, người thân… cần chia sẻ. Nhập thông tin ngắn gọn về Tập tin hoặc Thư mục chia sẻ.

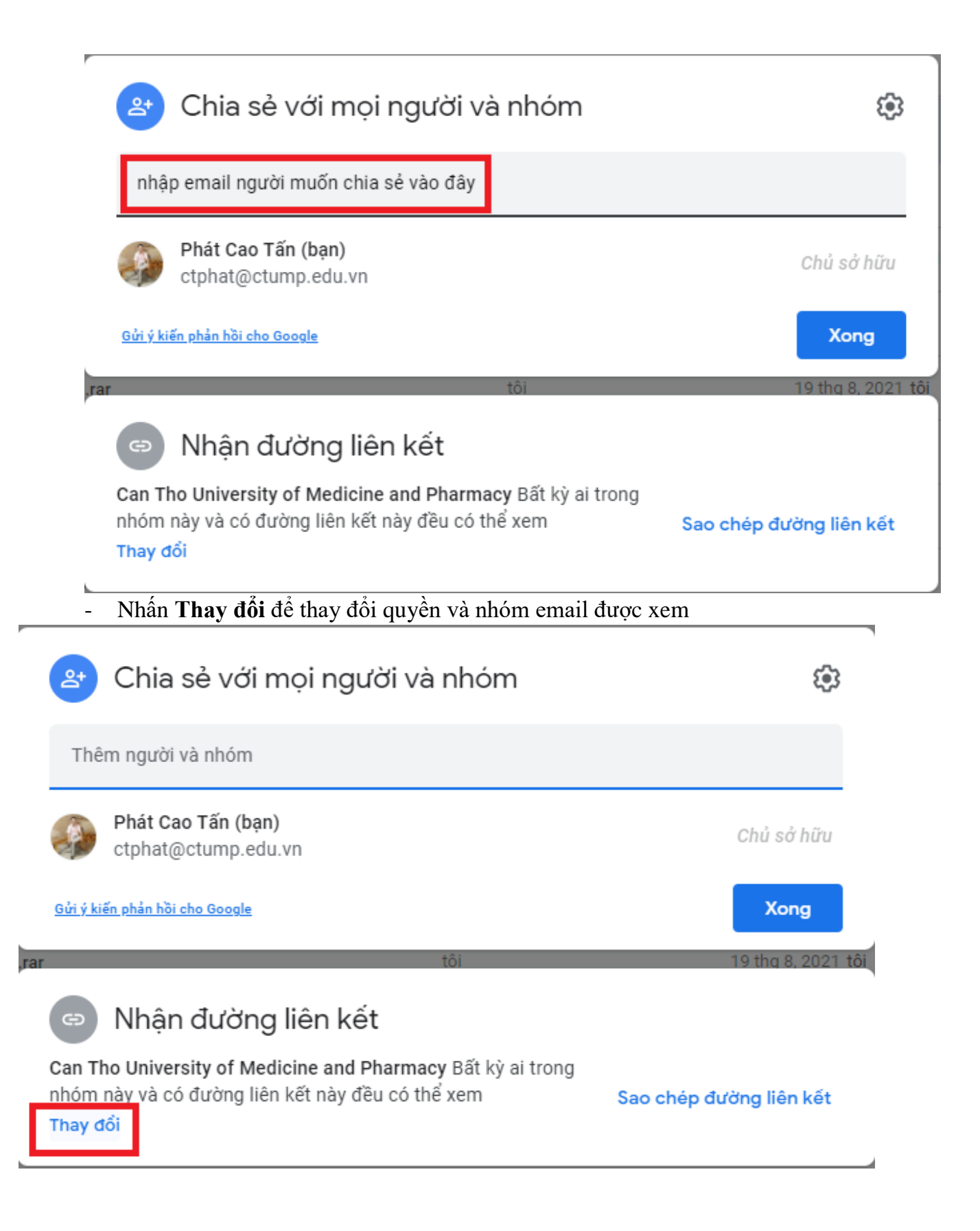

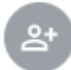

## Chia sẻ với mọi người và nhóm

Chưa thêm người nào

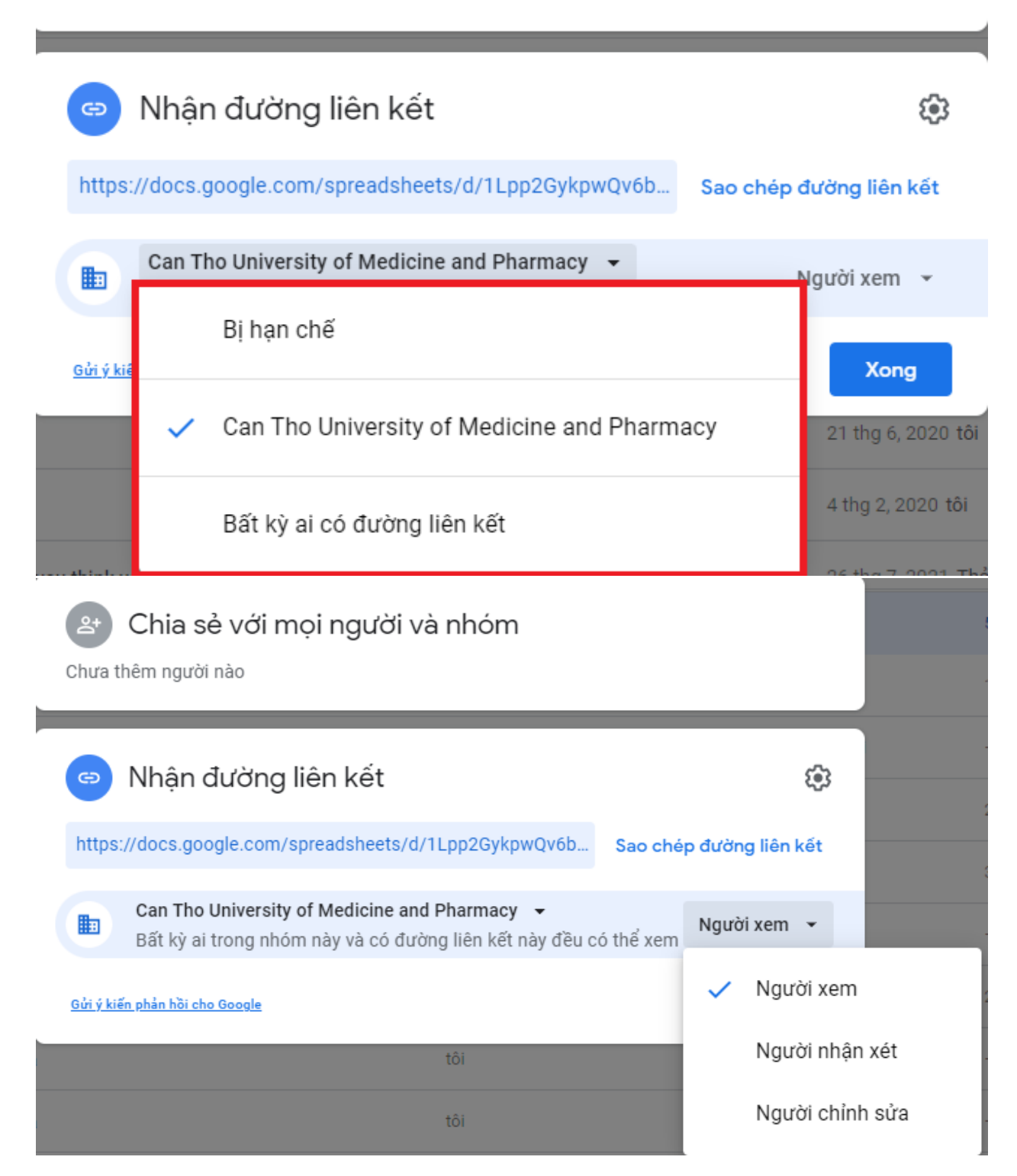

#### 4. **Tải tập tin từ Google Drive về máy tính:**

- Nhấn phải chuột vào Thư mục hoặc Tập tin cần tải xuống. Drive của tôi -

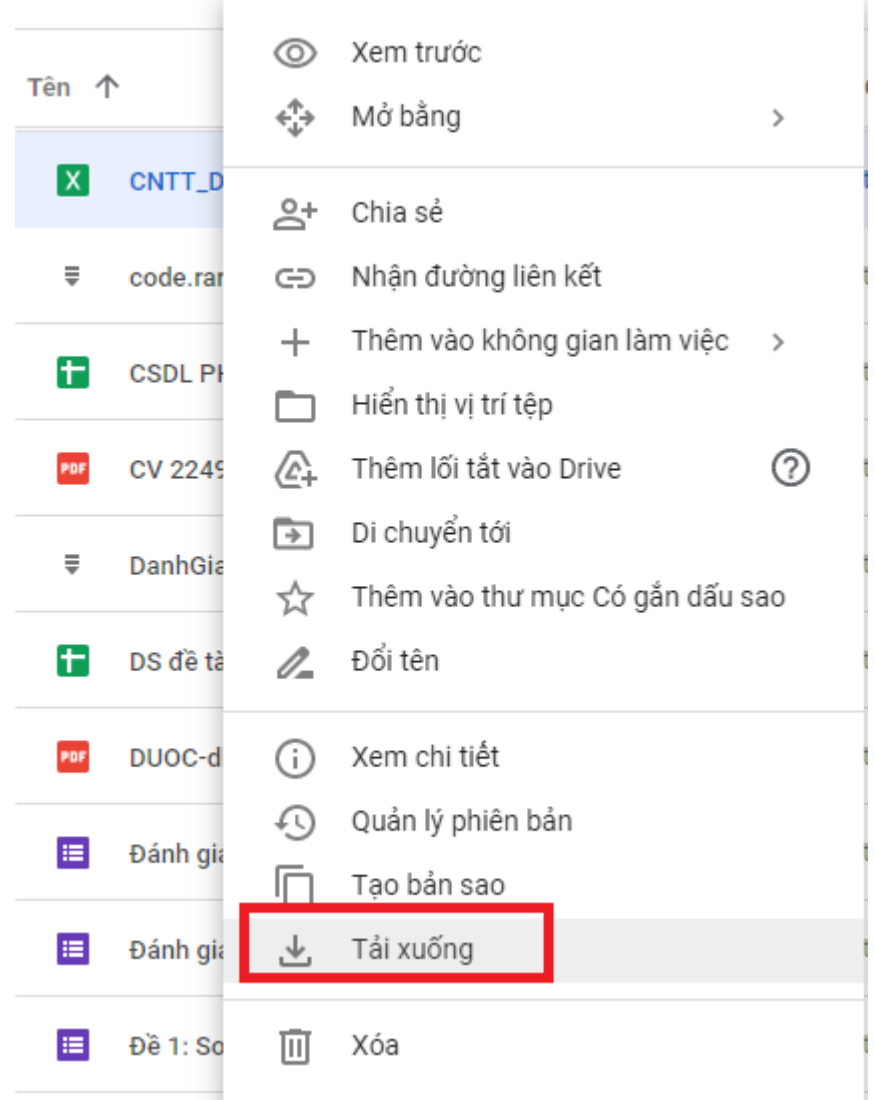

- Nhấn chọn **Tải xuống**.

Mặc định, tập tin và thư mục được tải xuống sẽ được lưu tại thư mục **Document\Download**.

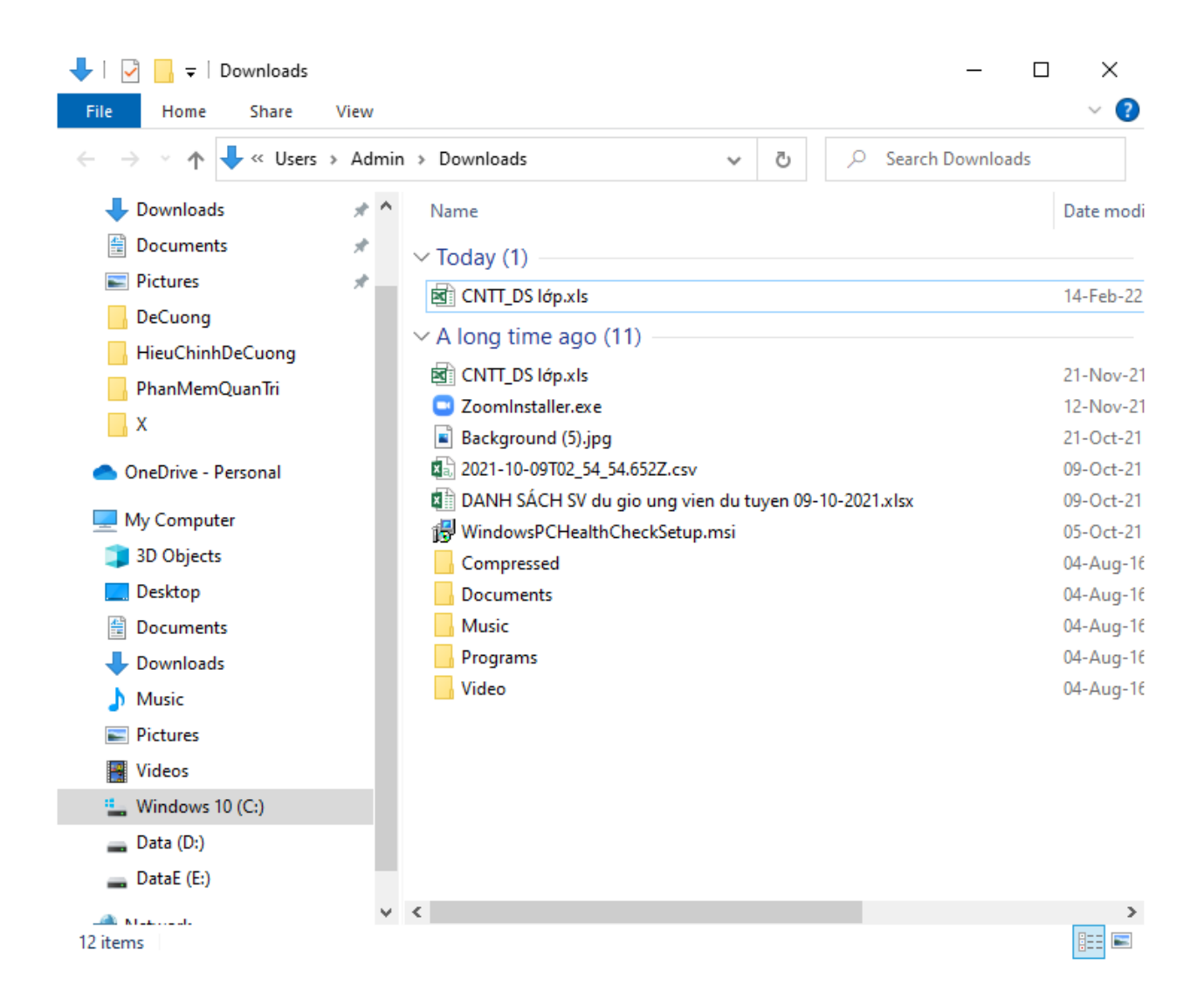